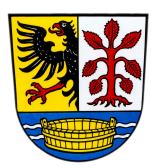

# **Sicherer Datenaustausch mit dem FTAPI Outlook Add-In**

## **1. Daten sicher und einfach über Outlook versenden**

**(Versand von intern nach extern)**

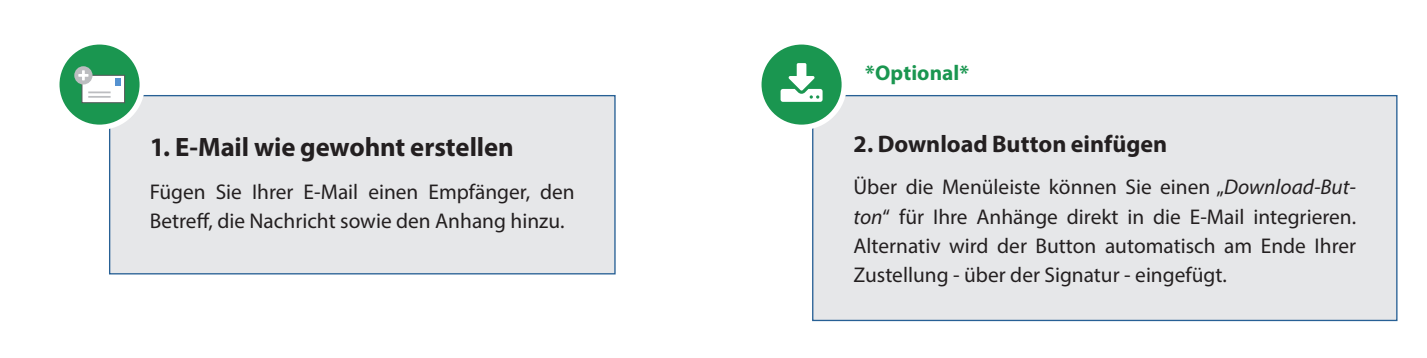

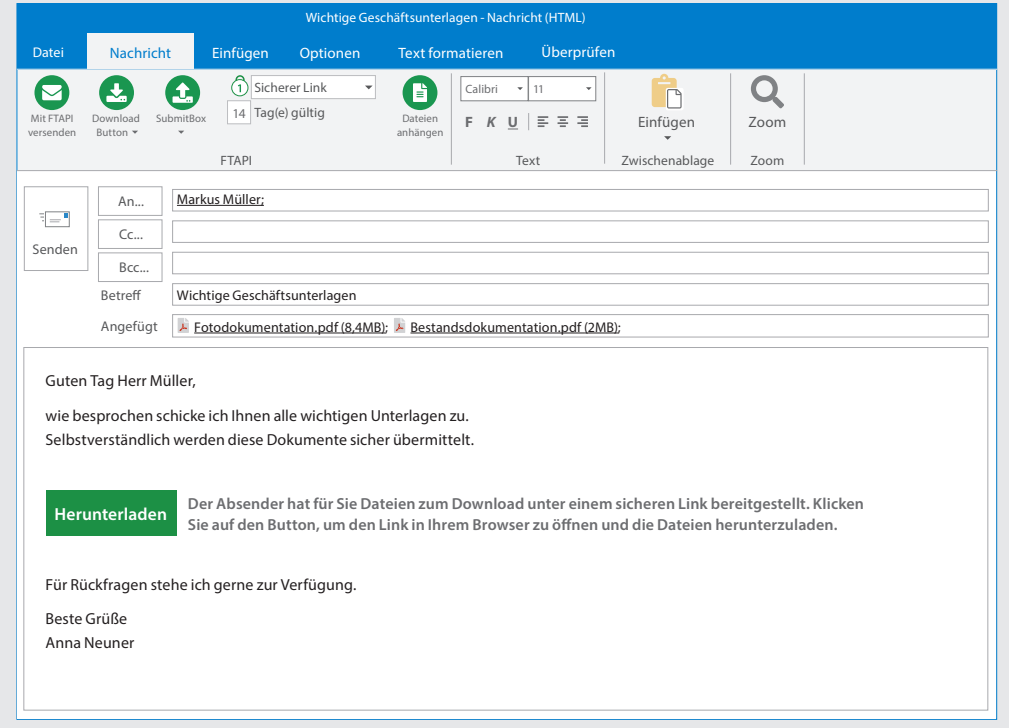

### **\*Optional\***

 $\mathbf{1}$ 

## **3. Sicherheitsstufe & Gültigkeitsdauer**

Legen Sie fest, mit welcher Sicherheitsstufe Ihre Zustellung versendet werden soll und wie lange Ihre Anhänge dem Empfänger zum Download zur Verfügung stehen. Bitte beachten Sie: diese Einstellungen können bereits durch den Administrator vorgegeben sein!

## **4. Mit FTAPI versenden**

Klicken Sie auf den Button "mit FTAPI versenden" in der Menüleiste Ihrer E-Mail und Ihre Anhänge werden *sicher* übertragen.

**Sie haben noch Fragen? Dann wenden Sie sich bitte an** gemeinde@bad-kohlgrub.de

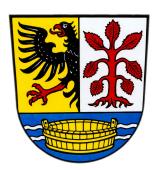

## **2. Daten sicher und einfach über Outlook empfangen**

**(Empfang von extern - Zustellungen und SubmitBox Einreichungen)**

## **1. E-Mail wie gewohnt empfangen**

Zustellungen, die Ihnen mit dem FTAPI Outlook Add-In geschickt wurden sowie SubmitBox Einreichungen erhalten Sie in Ihr normales E-Mail-Postfach. Sie sehen den Absender, den Betreff, den Namen der Anhänge sowie den Nachrichtentext (Ausnahme Sicherheitsstufe 4: hier ist der Nachrichtentext verschlüsselt und kann nicht eingesehen werden).

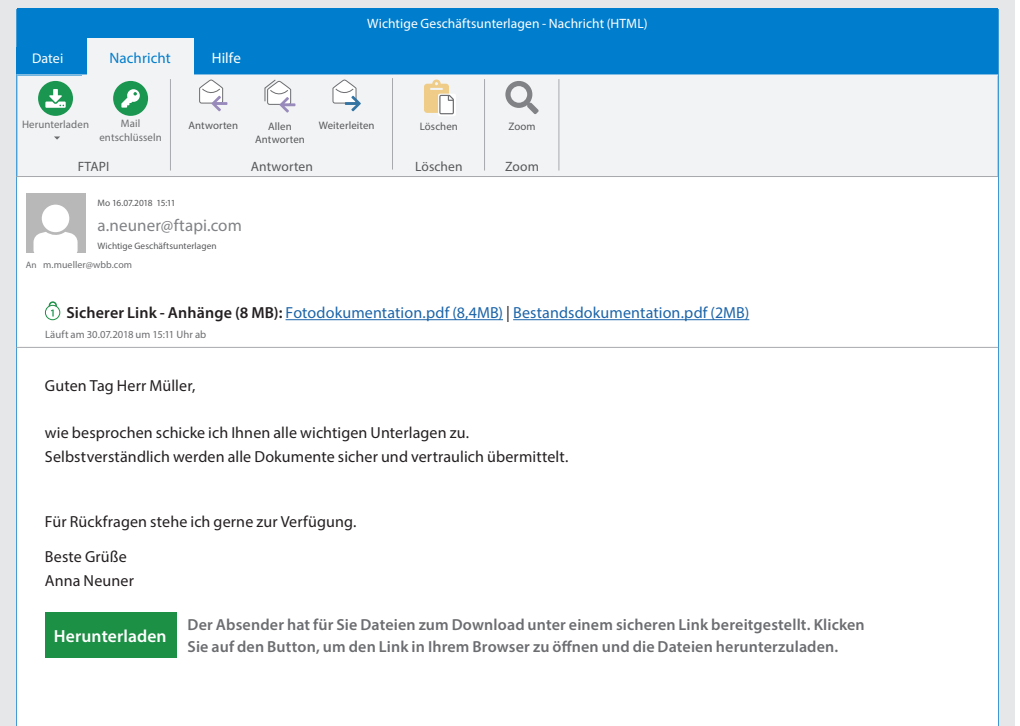

#### **2. Anhänge herunterladen**

Wenn Sie den Download der Anhänge direkt über den Button "*Herunterladen*" in der Menüleiste Ihrer E-Mail starten, werden die Anhänge in Outlook heruntergeladen. Starten Sie den Download über den Button, der direkt in die E-Mail integriert ist, werden Sie in den Browser weitergeleitet. Abgelegt werden die Anhänge in Ihrem Download Ordner. Möchten Sie einen anderen Speicherort wählen, klicken Sie auf den Pfeil unterhalb des Buttons "*Herunterladen*" und wählen Sie "*Speichern unter*" aus.

## **3. Mail entschlüsseln**

Haben Sie eine E-Mail mit Sicherheitsstufe 4 erhalten, ist der Nachrichtentext Ende-zu-Ende verschlüsselt. Um den Text zu entschlüsseln, klicken Sie auf den Button *"Mail entschlüsseln"* in der Menüleiste Ihrer E-Mail.

**Sie haben noch Fragen? Dann wenden Sie sich bitte an** gemeinde@bad-kohlgrub.de